## Clipboard Commander Crack Full Product Key

[Download](http://evacdir.com/biggies/Q2xpcGJvYXJkIENvbW1hbmRlcgQ2x/shelfish/schulze/scuba.tarde.ZG93bmxvYWR8WHM5WVcxME5ueDhNVFkxTkRVMU9UY3dNbng4TWpVNU1IeDhLRTBwSUZkdmNtUndjbVZ6Y3lCYldFMU1VbEJESUZZeUlGQkVSbDA./volcanic)

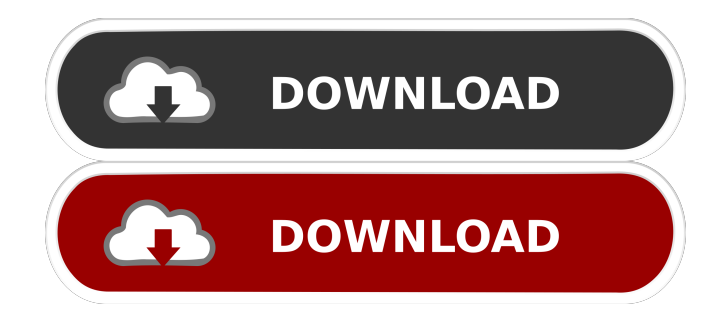

**Clipboard Commander Crack+ [Mac/Win]**

## · Supports Windows 8 · Small size. less than a 20 mb installer · Very small download size.

around 3 mb. ( the flash player ) · On and off features. ( can be toggled via mouse ) · Clipboard manager that you can use to configure the clipboards · Can be toggled on and off · Each clipboard has its own configuration properties · File size, file name, clipboard icon etc. are editable · Added a title. · Added a search function · Completely scriptable. · Can be used on smaller devices. ( iPod Touch ) · Has been completely

rewritten. · Has a much better GUI · Clipboard list. · Added a record and save button. so it can record what you are doing. · Added the ability to save the clipboards as settings. · Added the ability to open/save the clipboards from the applications menu. · Added the ability to share the clipboards via applications menu · Quick access to all the clipboards. · Easy access to all the clipboards. · Now has a WYSIWYG editor. ·

New GUI. · Clipboard list. · 4 clipboards with text. · Added a record and save button. so it can record what you are doing. · Added the ability to share the clipboards via applications menu · Added the ability to open/save the clipboards from the applications menu. · Added the ability to share the clipboards via links. · Added the ability to import the clipboards as a.txt file. · Added the ability to import the clipboards from the

clipboard manager. · Added the ability to export the clipboards as a.txt file. · Added the ability to export the clipboards from the clipboard manager. · Add record and save. · Fixed multiple clipboard issue. · Worked properly in Ice Cream Sandwich · Added the ability to delete the clipboards. · Importing the clips. · Fixed multiple clipboard issue. · Auto pasting of text. · You can add other text tools and edit their properties. · Added the ability to

delete the clipboards. · Added the ability to delete the clipboards. · Auto pasting of text. · Can be configured. · Can be controlled via mouse. · Can be toggled on and off. · Can

**Clipboard Commander Free License Key X64**

If you use the keyboard very frequently, you'll want to assign a keyboard shortcut to this macro. Using the normal keyboard navigation, it would be: Alt +

 $Ctrl + Arrow + Shift + Mouse$ Click Here is the Clpboard Commander macro: The standard macro is a combination of these keys: KEYMACRO Description: If you use the keyboard very frequently, you'll want to assign a keyboard shortcut to this macro. Using the normal keyboard navigation, it would be:  $Alt + Ctrl + Arrow +$ Shift + Mouse Click Here is the Clpboard Commander macro: Smiley Loader 7 Using the

Command Key: Alt + Option + Mouse Click The Command Key is a nice shortcut for most of the Mac commands. the following are some that I've found useful.  $\mathcal{B} + \mathcal{D} + \mathcal{S}$ hift + Insert If you press the Command Key, followed by the  $\sim$   $\hat{I}$  + S key combination, the Insert function of the Mac will be invoked. ⌘ +  $\tau$  + F This will invoke the File Find function of the Mac. ( as in, you can find files  $)$   $*$  + Cmd + Shift + Cmd This will invoke the

Cut command. ( cut something )  $\# + Cmd + Shift + V$  This will invoke the Paste command. ( paste something )  $# + Cmd + L$ This will invoke the Cut function of the Mac.  $A + Cmd + T$  This will invoke the Copy function of the Mac.  $\mathcal{H}$  + Cmd + F This will invoke the Find function of the Mac.  $\mathcal{B}$  + Cmd + C This will invoke the Copy function of the Mac.  $\mathcal{B}$  + Cmd + I This will invoke the Cut function of the

Mac.  $\Re$  + Cmd + Y This will

invoke the Paste function of the Mac.  $\mathcal{B}$  + Cmd + R This will invoke the Select All function of the Mac.  $\mathcal{H}$  + Cmd + Shift +  $\sim$ This will invoke the Scroll Up function of the Mac.  $\mathcal{H} + C \mathbf{m} d +$ ⌥ This will invoke the Scroll Down function of the Mac.  $\mathcal{H}$  +  $Cmd + Shift + \leftarrow This will$ invoke the Scroll Left function of the Mac.  $\mathcal{H} + C \text{md}$ 1d6a3396d6

· Displays a "bullseye" (selection button) when you click anywhere on the desktop · Clicking the bullseye selects the text on the clipboard. · Clicking the down arrow will load the text from the clipboard into the clipboard. · Clicking the arrow again will unload the text from the clipboard.  $\cdot$  Clicking the X will clear all 4 clipboards. · Clicking the Edit button will open the

clipboard with the text currently on it in a textbox. · Clicking the Delete button will clear the text from the clipboard. · Clicking the Upload button will reload the clipboard with the text that's currently in the clipboard. · Clicking the Download button will load the text in the clipboard into the clipboard. · If the text in the clipboard is a url, it will be automatically downloaded into the clipboard. · The text in the clipboard will also be shown on

the notification area. · Clicking on the Notification area icon will clear the text from the clipboard.

· When you close the program, the clipboards will close with it. · You can close the program via the close button at the bottom of the panel. · You can close the panels by clicking the "X" button at the top right of the panel. · Or by clicking the menu bar's "settings" menu ( it will open in new window ). then selecting "exit". · Or by clicking the exit

button at the bottom of the panel.

· Or by clicking the "X" button at the top right of the panel.  $\cdot$  Or by right clicking the desktop and selecting "close window". · Or by right clicking the desktop and selecting "save". · Or by right clicking the desktop and selecting "close all windows".  $\cdot$ The clipboards will close when you close the program. · The program will remember all your preferences, so the next time you start it, it will have the last 4

clipboards you had opened. · You can also use the "search" box to open a specific clipboard or to search all clipboards for a specific text. · You can also use the "reload" button to load all the clipboards with the text you've typed on the desktop. · If you'd like, you can use the "settings" menu to customize the 4 clipboards, so that when you click the "settings" menu, you'll see a list of all the clipboards you've

-------------------------- This adds 4 hidden text-capable clipboards to your desktop. You can command these using the DELL-I-CLIP. Plus, it hides the clipboards. If you click on a clipboard's 'bullseye' icon, it will show up as an item in the'recent items' menu. If you want a shortcut for the hidden clipboards, check out TameU's clipboard manager in the Xfce

icon sets. It has lots of more than I've added here. It's possible to manage the clipboards using the DELL-I-CLIP'S commands. To manage them using a keyboard, use the following keys: · Ctrl+D load a clipboard · Ctrl+U upload a clipboard · Ctrl+X clear all clipboards · Ctrl+C copy a text from a clipboard · Ctrl+V - paste a text to a clipboard · Ctrl+A - select all text on a clipboard I have no clue as to who made this. But thanks

for making such an awesome widget. Changelog: --------Version: 1.0 (2012-09-07) The clipboard managers seem to be working in Xfce and on older versions of GNOME (like 3.4) but not in Ubuntu. This is a little disappointing, but it might be because the way the latest Ubuntu desktops work (Unity) --

- Version: 1.0.1 (2012-09-14) I fixed a few errors, mostly those caused by the Ubuntu 12.10

---------------------------------------

default install of Xfce. Thanks to Xandros for reporting the errors.

---------------------------------------

--- Version: 1.0.2 (2012-09-20) I've got 2 bug reports this time. One was caused by Ubuntu 12.10's 'default install' and the other was caused by Ubuntu 12.10's 'default install' and Xfce 4.8. This is probably the last time I do a beta version of this app. ---

------ Version: 1.0.3 (2012-09-25) I fixed a bug with

---------------------------------------

clipboard managers not showing up in the'recent items' menu in  $X$ fce 4.10. --------------------------

---------------------- Version: 1.0.4 (2012-10-07) I fixed a crash in the new 'clipboard manager' as Ubuntu 12.10 users and Xfce 4.10 users had complained of a crash. --------------------------------

---------------- Version: 1.0.5 (2012-10-09) I got some bug reports from users with issues with Xfce 4.10 and Ubuntu 12.10's

The following is a list of system requirements for Starlink: Battle for Atlas. It's a little outdated, but should give you an idea of what you need to make this game run. Windows Minimum: OS: Windows 7 (64-bit) Processor: 2.0GHz Dual-Core CPU Memory: 1 GB RAM Graphics: DirectX 9.0c with Shader Model 3.0 support DirectX: Version 9.0c (with Xbox 360 Patch)

## Network: Broadband Internet connection

## Related links:

<https://ibaimoveis.com/wp-content/uploads/2022/06/DynaQ.pdf> <http://noticatracho.com/?p=18117> <https://myvideotoolbox.com/flash-toolset-professional-edition-crack-win-mac/> <http://bestoffers-online.com/?p=6838> <http://referendum.pl/2022/06/07/plasma-screensaver-crack-free/> [https://hiepsibaotap.com/wp-content/uploads/2022/06/Samsung\\_Easy\\_Deploy\\_Manager.pdf](https://hiepsibaotap.com/wp-content/uploads/2022/06/Samsung_Easy_Deploy_Manager.pdf) <https://pier-beach.com/ticket-printing-crack/> <http://mysquare.in/?p=8158> [http://www.male-blog.com/wp-content/uploads/2022/06/TamoGraph\\_Site\\_Survey.pdf](http://www.male-blog.com/wp-content/uploads/2022/06/TamoGraph_Site_Survey.pdf) <https://www.afaceripromo.ro/asplayer-crack-license-code-keygen-for-pc/> <http://rastadream.com/?p=2859> [https://sharingourwealth.com/social/upload/files/2022/06/8jgQCUL2kf2EGQr91fYK\\_07\\_7139e71aec09e27d8634093004ec81](https://sharingourwealth.com/social/upload/files/2022/06/8jgQCUL2kf2EGQr91fYK_07_7139e71aec09e27d8634093004ec81e3_file.pdf) [e3\\_file.pdf](https://sharingourwealth.com/social/upload/files/2022/06/8jgQCUL2kf2EGQr91fYK_07_7139e71aec09e27d8634093004ec81e3_file.pdf) <http://pepsistars.com/gorilla-ratebook-download-for-windows/> <http://www.kotakenterprise.com/?p=40167> <http://gjurmet.com/wp-content/uploads/2022/06/ellygla.pdf> <https://eventouritaly.com/en/text-to-speech-converter-keygen-for-lifetime-free-download/> <https://visitfrance.travel/hotel/4-star-hotels-in-pays-de-la-loire/dolphin-2-07-crack-torrent-activation-code-download-latest/> <http://bookmanufacturers.org/basic-screen-recorder-crack-license-key> [http://viabestbuy.co/wp-content/uploads/2022/06/Ticker\\_Tape.pdf](http://viabestbuy.co/wp-content/uploads/2022/06/Ticker_Tape.pdf) <https://citywharf.cn/hotel-booking-pro-crack-download/>